# **Автомобилна камера Peiying Basic L200**

## **PY-DVR031**

## **Инструкции за безопасност**

Прочетете това ръководство с инструкции и го запазете за бъдещи справки. Производителят не носи отговорност за щети, причинени от неправилно инсталиране и използване на продукта.

• Пазете това устройство от влага, вода и други течности. Избягвайте да го използвате/съхранявате при екстремни температури. Не го излагайте на пряка слънчева светлина и други източници на топлина.

• Този уред може да се използва от деца на възраст над 8 години и от лица с намалени физически, сетивни или умствени способности или липса на опит и познания, ако са наблюдавани и ръководени от лице, което отговаря за тяхната безопасност в предпазлив начин за разбиране и спазване на всички предпазни мерки за безопасност. Децата трябва да бъдат наблюдавани, за да се гарантира, че не си играят с уреда. Децата не трябва да извършват почистване и обслужване на уреда без надзор.

• Пазете устройството далече от деца.

Не излагайте това устройство на пряка слънчева светлина за дълго време.

• Ако устройството не е използвано дълго време, заредете го поне 10 минути преди употреба.

• Използвайте само разрешени аксесоари.

• Винаги изключвайте продукта от източника на захранване преди почистване.

- Почиствайте това устройство с мека, леко влажна кърпа. Не използвайте никакви
- химически агенти за почистване на това устройство.

• Не се опитвайте да ремонтирате това устройство сами. В случай на повреда, свържете се с оторизиран сервиз за проверка или ремонт.

• Изключете устройството, преди да извадите SD картата. В противен случай данните на SD картата може да се повредят или премахнат.

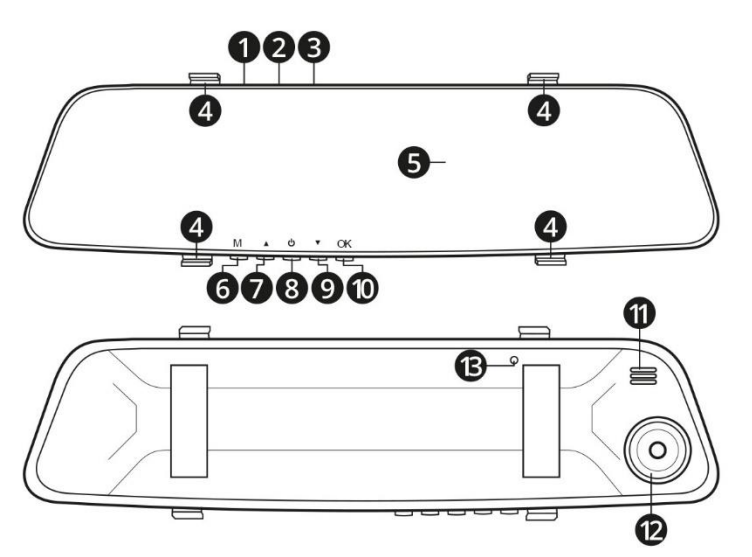

#### **Описание на продукта**

- 1. Мини USB гнездо
- 2. AV гнездо
- 3. слот за microSD карта
- 4. Кукички
- 5. Дисплей
- 6. M бутон
- 7. Бутон нагоре
- 8. Бутон за захранване
- 9. Бутон надолу
- 10. Бутон OK
- 11. Говорител
- 12. Камера
- 13. Бутон за нулиране

## **Монтиране на устройството**

#### **Видеорегистратор:**

1. Устройството трябва да се монтира на огледалото за обратно виждане на автомобила.

- 2. Поставете устройството така, че камерата да е до оригиналното огледало за обратно виждане на автомобила.
- 3. За да закрепите устройството на място, поставете предоставените гумени ограничители на куките.

4. Включете единия край на зарядното за кола в гнездото USB-C на видеорегистратора, включете другия край в гнездото на запалката на автомобила.

5. Регулирайте огледалото според позицията на водача. Гледната точка на камерата може да се регулира чрез преместване на камерата в нейното гнездо.

Забележка: Поставете кабела така, че да не пречи на водача по време на шофиране.

#### **Задна камера:**

Преди монтаж изберете правилното място за монтаж. Мястото за монтаж трябва да бъде избрано така , че да не пречи на зрителното поле.

Задната камера може да се инсталира по два начина:

• На монтажна лента. Отлепете първото парче хартия от лентата и го залепете към монтажната скоба на камерата. Отлепете второто парче хартия от лентата и залепете камерата на избраното място.

• На винтове. Пробийте дупките на избраното място и завийте камерата. По време на пробиването се уверете, че не е нанесена повреда на който и да е проводник, особено за системите за безопасност.

След като свържете 2,5 мм жак към AV гнездото на видеорегистратора, изгледът от задната камера ще се появи на дисплея. Свържете червения проводник към светлините за заден ход (например с бърз конектор), след превключване на задна предавка, изгледът от задната камера ще бъде увеличен, помагайки на водача при маневриране на автомобила.

Забележка: за да работи тази функция, червеният проводник трябва да бъде свързан към същата електрическа инсталация.

## **Инсталиране на MicroSD карта**

1. Поставете microSD картата в подходящия слот на устройството и натиснете внимателно, докато щракне. Уверете се, че картата е инсталиранапо правилния начин.

2. За да извадите картата, натиснете я леко. Когато картата се изплъзне от слота, извадете я.

Бележки:

• MicroSD картата в устройството ще се третира като устройство за съхранение. Препоръчително е първо да го форматирате.

• Използвайте microSD карти с клас 10 или по-висок, с максимален капацитет от 32 GB.

## **Включване и изключване**

1. За да включите устройството:

• Натиснете и задръжте бутона за захранване

• Ако видеорегистраторът е свързан към гнездото на запалката, камерата ще се включи автоматично след

- запалване и ще започне да записва.
- 2. За да изключите устройството:
- Натиснете и задръжте бутона за захранване

• Ако камерата е свързана към гнездото на запалката, след изключване на двигателя, видеорегистраторът ще се изключи след 5 секунди.

## **Навигация в менюто**

• Натиснете бутона M, за да промените режима. Натиснете и задръжте бутона M, за да отидете в менюто с настройки.

- Натиснете бутона за захранване, за да включите или изключите дисплея.
- Използвайте бутоните нагоре и надолу за навигация в менюто.
- Натиснете бутона OK, за да потвърдите опциите.

## **Започнете записа**

• Ако microSD картата е поставена и форматирана правилно, записът ще започне автоматично след подаване на захранване към видеорегистратора (от гнездото на запалката или от USB порта).

• За да започнете или спрете записа, натиснете бутона OK, докато сте в режим на запис.

• За да се включи камерата и да започне да записва след разклащане, включете охраната на паркинга (в менюто за запис). Изберете желаната чувствителност на функцията в менюто на G-сензора.

• За да промените размера на визуализацията от задната камера, натиснете нагоре бутон.

## **Правене на снимки**

• За да направите снимка, докато сте в режим на снимка, натиснете бутона OK.

## **Преглеждане на файлове**

- Използвайте бутоните нагоре и надолу, за да превключвате между файлове.
- За да възпроизведете видео файла, натиснете бутона OK.
- За да изтриете или заключите файла, натиснете бутона M и изберете желаната опция.

## **Настройки на Dashcam**

- Резолюция: променете разделителната способност на записаните видеоклипове.
- Циклично записване: променете продължителността на записаните видеоклипове.
- Баланс на бялото: променете настройките за баланс на бялото.
- EV: променете яркостта на записаните видеоклипове.
- Откриване на движение: записвайте видео автоматично след откриване на движещ се.
- Аудио: запишете гласа.
- Режим на паркиране: включете режима на паркиране.
- Етикет за дата: включете клеймото за дата в записите.
- G-сензор: включете сензора за гравитация и задайте неговата чувствителност.
- Звуков сигнал: включване на звука след натискане на бутон.
- Език: променете езика на менютата.
- Автоматично изключване: изключете камерата след избраната продължителност на неактивност.
- Дата и час: променете настройките за дата и час.
- Трептене: задайте честотата.
- Скрийнсейвър: включете опцията за изключване на екрана след избран период от време (камерата ще продължи да работи).
- Форматиране: изтрийте всички данни на microSD картата.
- Настройки по подразбиране: върнете всички настройки към фабричните стойности.
- Версия: показва текущата версия на софтуера.

#### **Свързване към компютър**

След свързване към компютър ще се появят следните опции:

- Масово съхранение: позволява преглеждане на файловете в microSD картата.
- PC камера: операционната система ще разпознае видеорегистратора като уеб камера.
- Режим на запис: видеорегистраторът ще се върне в режим на запис, докато се зарежда батерията

#### **Отстраняване на неизправности**

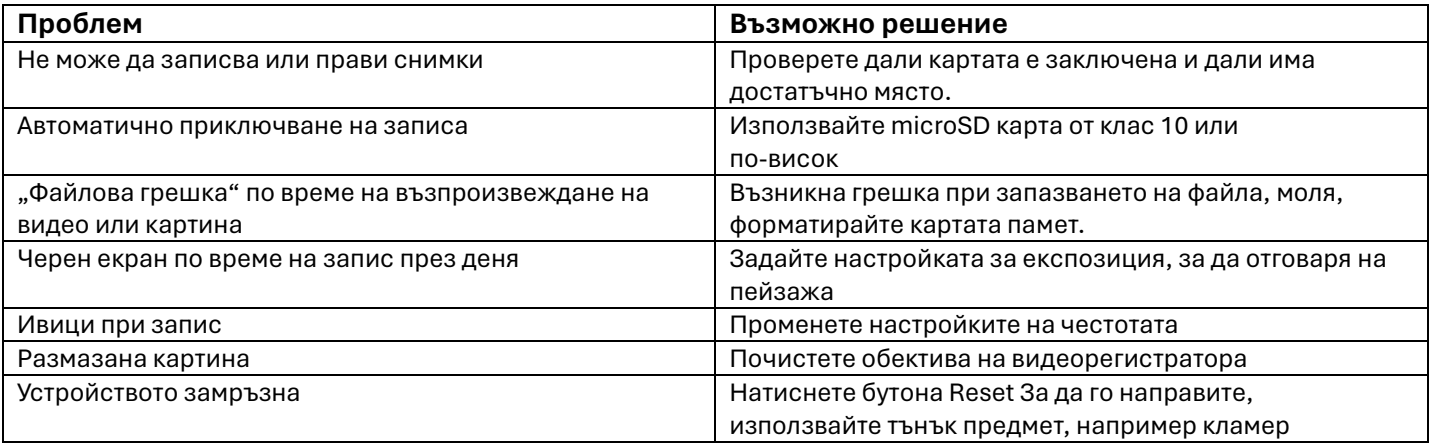

## **СПЕЦИФИКАЦИЯ**

- Дисплей: 4" (800 x 480 px)
- Чипсет: JL5211
- Обектив: 120° широкоъгълен обектив
- Видео резолюция:
- Предна камера: 720p/30 fps
- Задна камера: VGA 480p
- Макс. резолюция на снимката: 12M (2560x1440 px)
- Формат на снимката: JPG
- Видео формат: AVI
- Функции: детекция на движение, G-сензор, снимане, паркиране
- монитор, печат с дата
- Автоматичен запис след запалване
- Режим на запис: цикличен запис
- Четец на карти с памет: micro SD (макс. 32 GB)
- Микрофон: Да
- Вграден високоговорител: Да
- USB порт: mini USB
- Капацитет на батерията: 150 mAh (Li-ion)
- Зарядно напрежение: 5 V / 1 А
- Тегло: 188гр
- Размери: 300 х 86 х 30 мм
- В комплекта: задна камера, зарядно за кола, ръководство за употреба

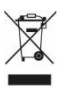

**Правилно изхвърляне на продукта - на места предназначени за излязло от употреба електрическо и електронно оборудване!** 

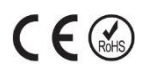

Забранено изхвърлянето в контейнери за общо събиране на отпадъците!

(Приложимо в Европейския съюз и други европейски страни със системи за разделно събиране)

Тази маркировка върху продукта или документацията към него показва, че той не трябва да се изхвърля с други битови отпадъци в края на експлоатационния му живот. За да предотвратите възможно увреждане на околната среда или човешкото здраве от неконтролирано изхвърляне на отпадъци, моля, отделете това от другите видове отпадъци и го рециклирайте отговорно, за да насърчите устойчивото

повторно използване на материални ресурси. Битовите потребители трябва да се свържат с търговеца на дребно, от който са закупили този продукт или с местната служба отговорна за приемане на опасни отпадъци /депо за предаване опасни отпадъци/,за да получат подробности относно това къде и как могат да занесат този артикул, за безопасно за околната среда рециклиране.

Бизнес потребителите трябва да се свържат с доставчика си и да проверят условията на договора за покупка на този продукт и не трябва да го смесват с други търговски отпадъци за изхвърляне.

Европейска Декларация за съответствие на продукта, може да намерите на адрес: **www.hit-electronics.com xxxxx**, където "ххххх" е артикулния номер на продукта, който фигурира на етикета и в сайта.